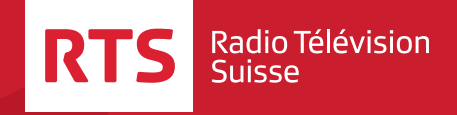

# **Des programmes pour toutes et tous**

**Offre d'accessibilité des programmes pour les handicapés sensoriels**

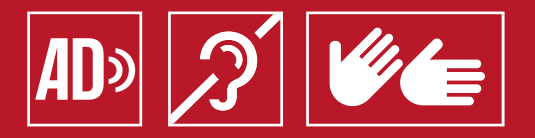

### **SOMMAIRE**

- 3 Introduction
- 4 Accessibilité des programmes
- 6 En télévision
- 7 Sur Play RTS
- 11 En HbbTV
- 14 Commandes du Play RTS
- 16 Impressum

## INTRODUCTION

La RTS est sensible aux besoins des personnes souffrant d'un handicap sensoriel. Ainsi, elle permet aux personnes atteintes d'une déficience visuelle ou auditive d'accéder à son offre grâce à des contenus sous-titrés, en langue des signes et en audiodescription. Cette offre est disponible en TV, sur Play RTS et HbbTV.

Comme le prévoit la Loi fédérale sur la radio et la télévision (LRTV), la RTS contribue considérablement à l'intégration des personnes handicapées sensorielles et enrichit continuellement son offre, dans la limite de ses possibilités techniques et financières.

# ACCESSIBILITÉ DES PROGRAMMES

### **Sous-titrage**

Les sous-titres permettent aux personnes sourdes ou malentendantes d'avoir accès aux émissions proposées par la RTS.

Depuis 2019, la RTS sous-titre 60 % de ses programmes. D'ici 2022, cette part passera à 80 %. Les émissions ci-dessous sont disponibles avec sous-titrage: Sur RTS1: *Le 12h45*, *le 19h30*, la météo, les émissions propres, les films et les séries, les documentaires, les jeux. Sur RTS2: *Forum*, les documentaires, les rediffusions des émissions propres et des TJ, les films et les séries, les événements sportifs retransmis en direct et certains en différé.

Les événements d'importance nationale, politique et sociétale retransmis en direct tels que les dimanches de votation ou les journées thématiques. Les rediffusions d'émissions sous-titrées sont toujours diffusées avec les sous-titres.

### **Langue des signes**

La langue des signes est une langue visuelle permettant aux personnes sourdes ou malentendantes de participer aux échanges culturels et sociétaux.

Tous les jours à 19h30, la RTS diffuse l'édition principale de son journal télévisé et la météo en langue des signes.

Les allocutions des conseillers fédéraux sur les objets de votation populaire sont également signées. D'autres magazines comme *A bon entendeur* sont diffusés toutes les semaines en langue des signes. L'émission nationale dédiée à la langue des signes *Signes* est diffusée un samedi par mois à 10h00 sur RTS1.

L'offre en langue des signes est élargie continuellement. Toutes les émissions sont disponibles sur Play RTS.

#### **Audiodescription**

L'audiodescription (AD) permet aux personnes aveugles et malvoyantes d'avoir accès aux contenus TV. Cela consiste à insérer une description orale de ce qui se passe à l'écran entre deux phases de dialogue. La RTS produit et diffuse en audiodescription des magazines, telle que *Passe-moi les jumelles*, des jeux, de nombreux films et séries suisses ainsi que des films documentaires en audiodescription. Grâce à la collaboration avec des radiodiffuseurs de langue française, la RTS peut offrir un vaste choix de films en audiodescription.

L'offre d'audiodescription est enrichie continuellement.

# EN TÉLÉVISION

### **Sous-titrage**

Les **sous-titres** peuvent être activés dans les paramètres avec la télécommande, la box de l'opérateur ou le teletext (page 777).

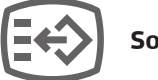

**Sous-titres**

### **Langue des signes**

Les émissions en langue des signes sont généralement diffusées simultanément sur **RTS 2**. Si cette diffusion n'est pas possible (en raison d'événements sportifs notamment), *le 19h30* et la météo en langue des signes sont alors proposés en **HbbTV**, voir page 11.

#### **Audiodescription**

Sur le téléviseur, appuyez sur la touche **Option**s ou **Paramètres** et sélectionnez la langue souhaitée.

**Options Signé Piste audio** 

### SUR PLAY RTS

**Play RTS** est un lecteur en ligne qui permet de consulter des contenus vidéo et audio de la RTS. Il contient toutes les émissions en direct et les contenus à la carte. Il est accessible à l'adresse **www.rts.ch/play**, sur **iOS** ou **Android** ou sur **HbbTV** (voir page 11)

### **Sous-titrage**

Pour les émissions sur **Play RTS**, il suffit de cliquer sur le symbole «**Modifier les paramètres** » en bas à droite de l'écran et d'activer le sous-titrage. Il est également possible d'adapter la taille des sous-titres (0,75x–4x )

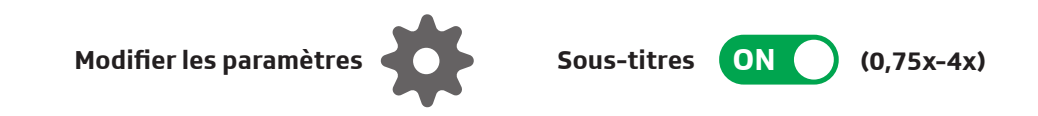

#### **Langue des signes**

Sur **Play RTS**, saisir le mot «**Signé**» dans le champ **recherche**. Les émissions disponibles en langue des signes apparaîtront à droite

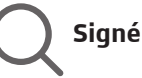

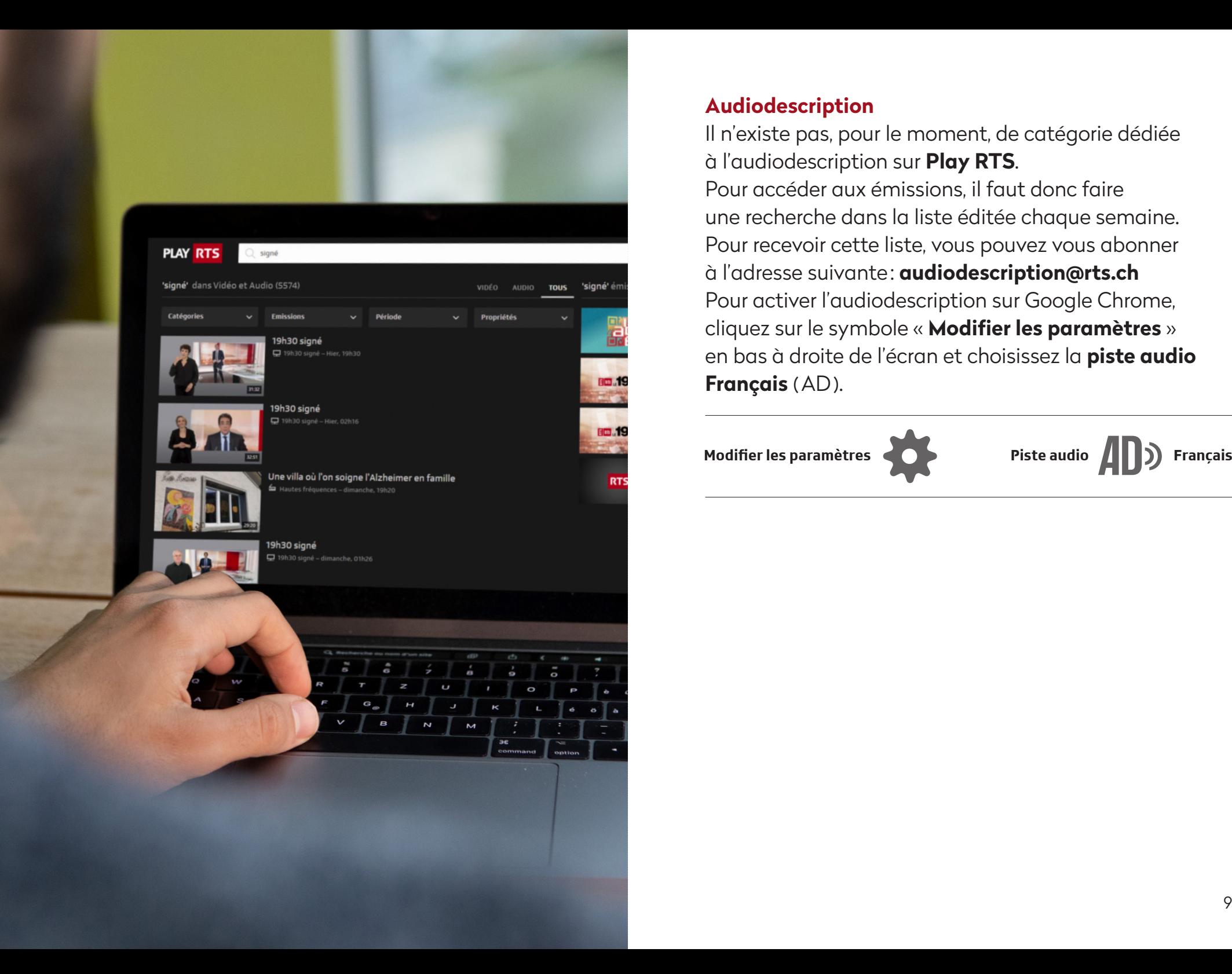

### **Audiodescription**

Il n'existe pas, pour le moment, de catégorie dédiée à l'audiodescription sur **Play RTS**.

Pour accéder aux émissions, il faut donc faire une recherche dans la liste éditée chaque semaine. Pour recevoir cette liste, vous pouvez vous abonner à l'adresse suivante: **audiodescription@rts.ch** Pour activer l'audiodescription sur Google Chrome, cliquez sur le symbole « **Modifier les paramètres** » en bas à droite de l'écran et choisissez la **piste audio Français** (AD).

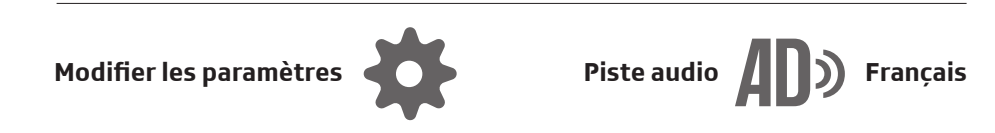

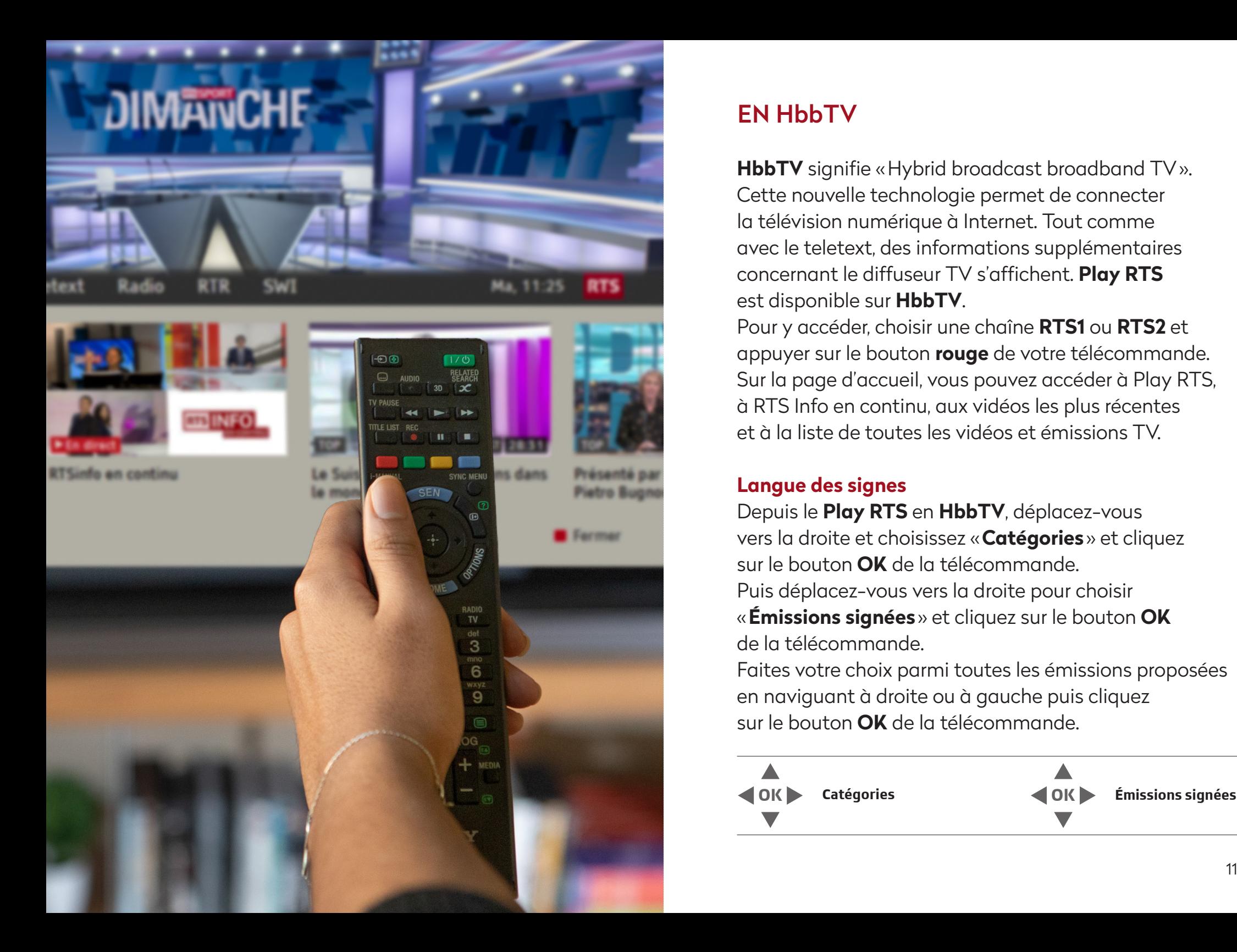

## EN HbbTV

**HbbTV** signifie «Hybrid broadcast broadband TV». Cette nouvelle technologie permet de connecter la télévision numérique à Internet. Tout comme avec le teletext, des informations supplémentaires concernant le diffuseur TV s'affichent. **Play RTS** est disponible sur **HbbTV** .

Pour y accéder, choisir une chaîne **RTS1** ou **RTS2** et appuyer sur le bouton **rouge** de votre télécommande. Sur la page d'accueil, vous pouvez accéder à Play RTS, à RTS Info en continu, aux vidéos les plus récentes et à la liste de toutes les vidéos et émissions TV.

### **Langue des signes**

Depuis le **Play RTS** en **HbbTV**, déplacez-vous vers la droite et choisissez «**Catégories** » et cliquez sur le bouton **OK** de la télécommande. Puis déplacez-vous vers la droite pour choisir «**Émissions signées** » et cliquez sur le bouton **OK** de la télécommande.

Faites votre choix parmi toutes les émissions proposées en naviguant à droite ou à gauche puis cliquez sur le bouton **OK** de la télécommande.

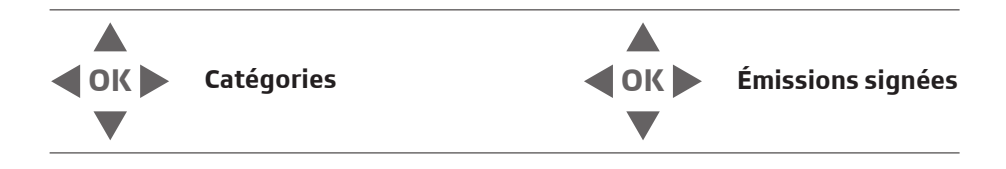

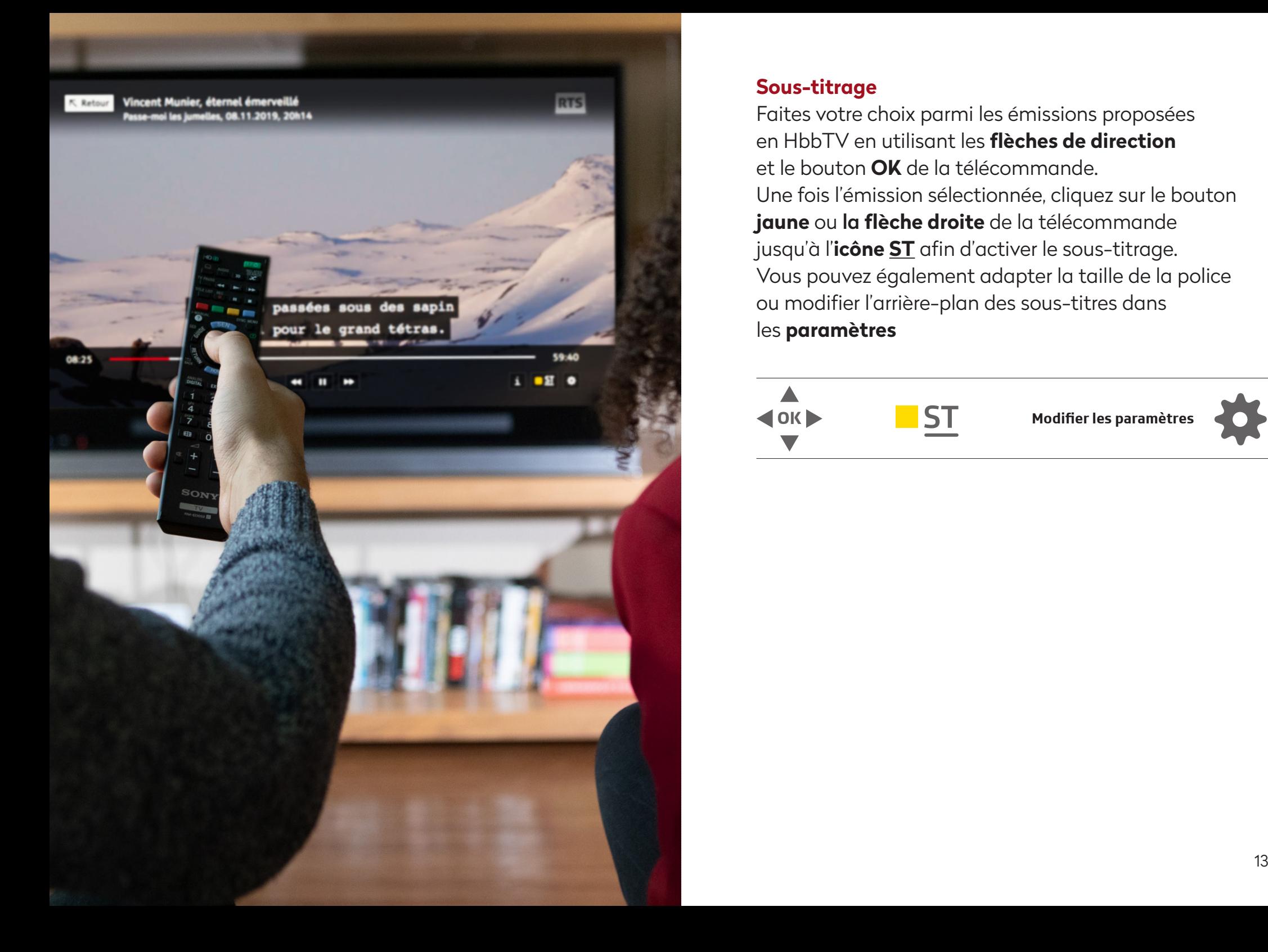

#### **Sous-titrage**

Faites votre choix parmi les émissions proposées en HbbTV en utilisant les **flèches de direction** et le bouton **OK** de la télécommande. Une fois l'émission sélectionnée, cliquez sur le bouton **jaune** ou la **flèche droite** de la télécommande jusqu'à l'**icône ST** afin d'activer le sous-titrage. Vous pouvez également adapter la taille de la police ou modifier l'arrière-plan des sous-titres dans les **paramètres**

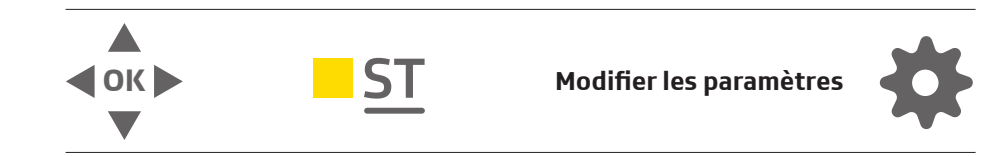

### COMMANDES DU PLAY RTS

Les **commandes** ci-après sont disponibles dans le Player:

- **Play/Pause** (lancer et interrompre la vidéo)
- **Mode silence**
- **Mode plein écran**
- **Agrandir la vidéo**
- **Pop-up**

( seule la vidéo s'ouvre dans une nouvelle fenêtre)

• **PlayRTS**

(ouvre la page Play dans une nouvelle fenêtre)

#### **Combinaisons de touches**

Il existe différentes possibilités de navigation:

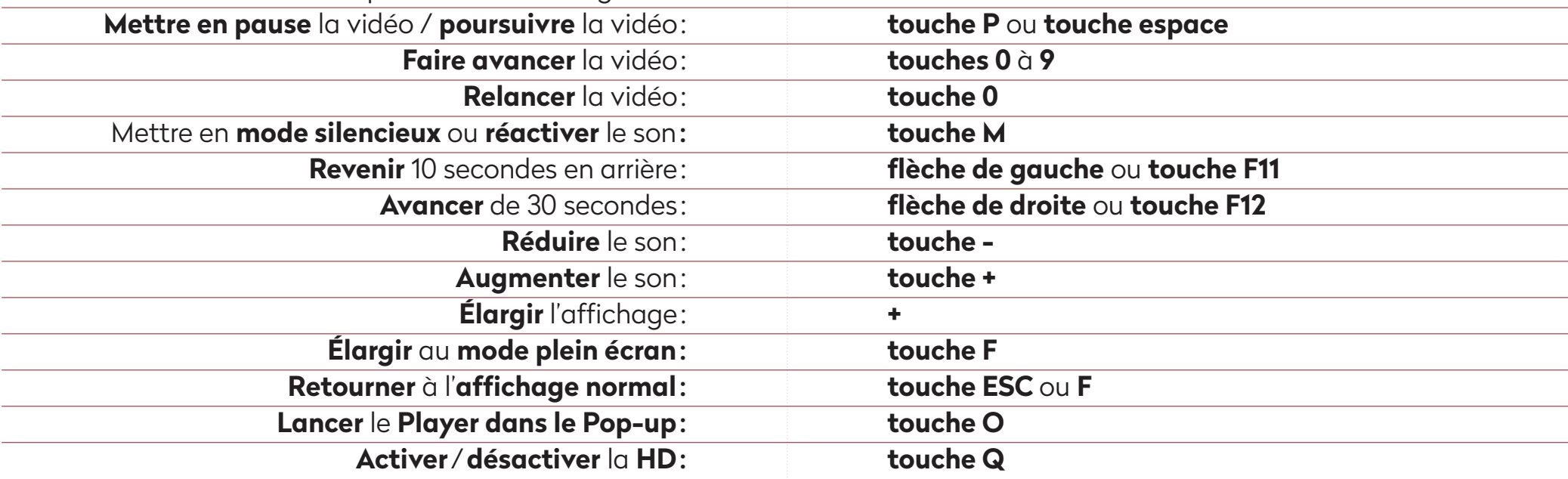

### IMPRESSUM

#### **Informations générales**

rts.ch/entreprise/a-propos/8965500-des-programmes-pour-tous-PlayRTSrts.ch/play/tv

#### **Auteures** :

Natacha Rickenbacher (SRF) Dragana Sucevic (SwissTXTAG)

#### **Adaptation en français** :

Alexandra Vallée (RTS) rts@rts.ch +41 58236 36 36

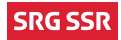